UNIVERSITÁ POLITECNICA DELLE MARCHE

FACOLTÁ DI INGEGNERIA

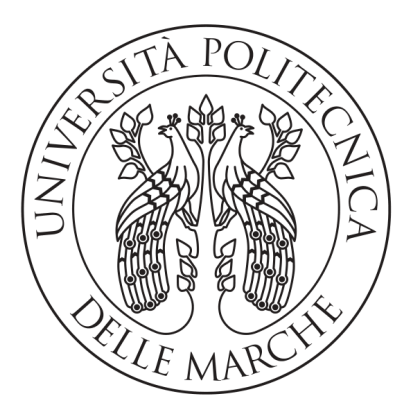

Corso di Laurea Triennale in Ingegneria Informatica e dell'Automazione

## Riprogettazione di un ERP mediante container Docker ed orchestrazione dei servizi mediante Kubernetes

Redesign of an ERP system through Docker containers and services orchestration using Kubernetes

Relatore: DOTT. MANCINI ADRIANO

Laureando: Licci Giacomo

Anno Accademico 2019-2020

# Indice

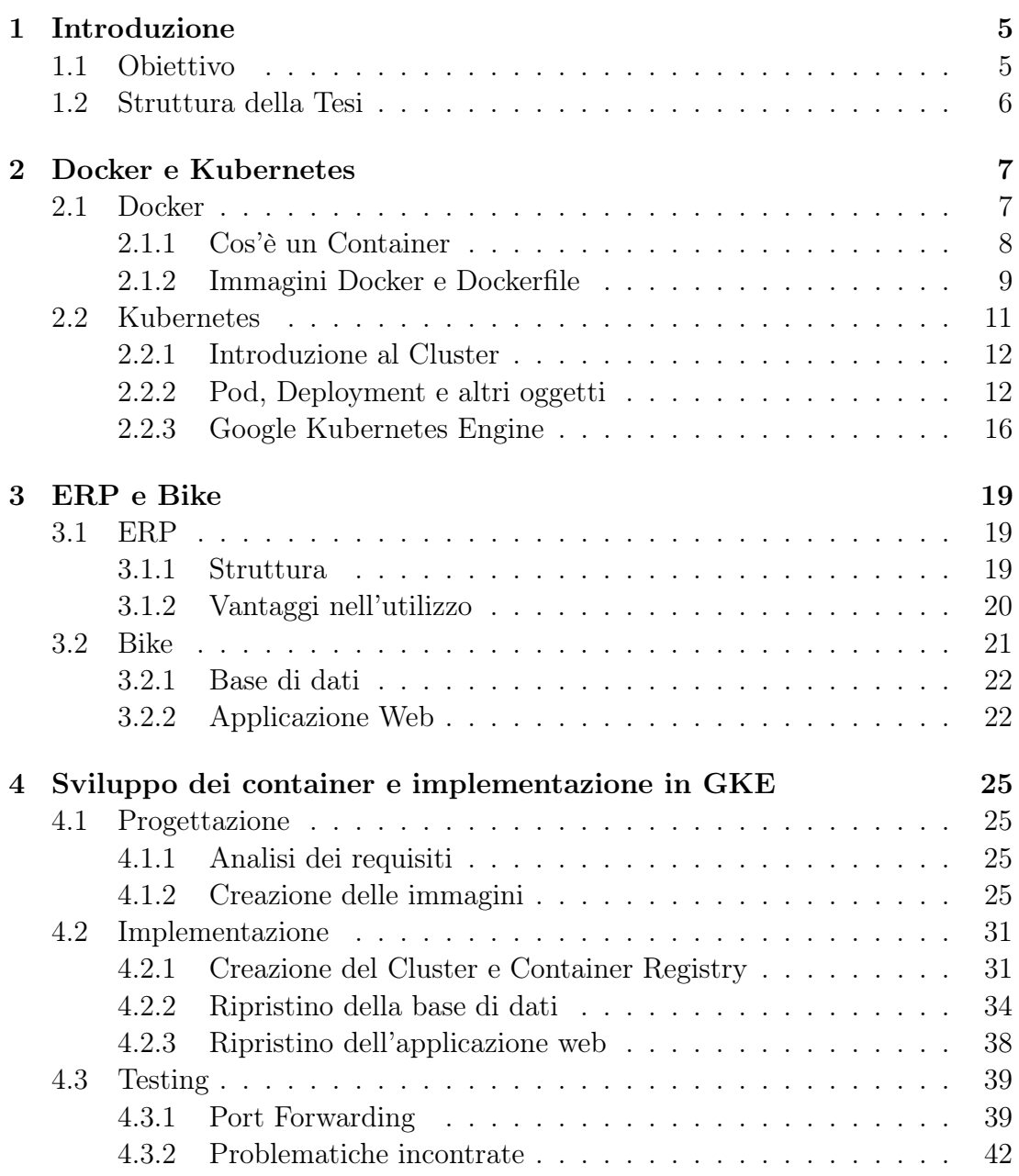

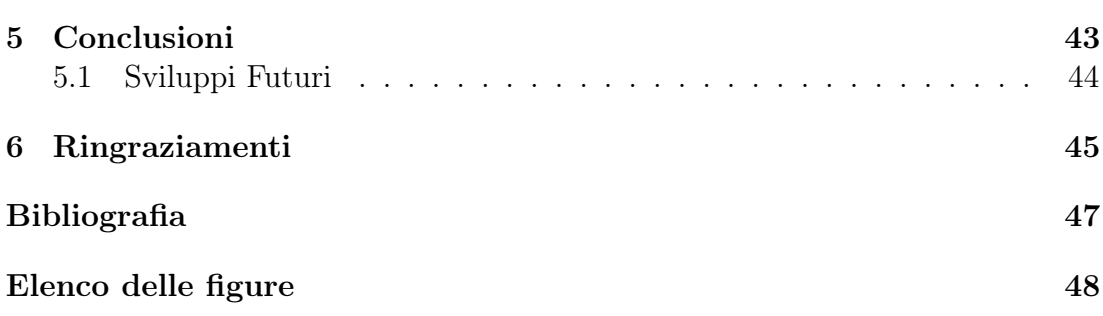

# <span id="page-4-0"></span>Capitolo 1 Introduzione

## <span id="page-4-1"></span>1.1 Obiettivo

Il progetto di tesi si concentra sul riprogettare un'applicazione web con architettura ERP (Enterprise Resource Planning) utilizzando macchine virtuali leggere denominate Container per poi gestire le rispettive immagini con un sistema di orchestrazione dei servizi utilizzando Kubernetes. Il tutto viene realizzato attraverso un servizio di Cloud Computing, in modo tale che l'applicazione funzioni correttamente e in sicurezza.

All'interno della maggior parte delle aziende, capita molto spesso di trovare un ERP come sistema di gestione in grado di integrare tutti i processi di business più importanti quali contabilità, vendite, acquisti ecc. Ed è proprio grazie a questa spina dorsale informatica che l'azienda è in grado di ottimizzare tutti i processi aziendali eliminando sprechi ed errori, e quindi, ottenere spese e costi ridotti per l'impresa [\[10\]](#page-46-1).

Il progetto di tesi è stato svolto a seguito del tirocinio presso l'azienda Meta Informatica S.R.L. nella provincia di Pesaro e Urbino [\[17\]](#page-47-0). La suddetta azienda si occupa di promuovere e distribuire ad altre aziende, un software ERP con denominato Bike, fornendo assistenza nel suo utilizzo. Il progetto consiste nel ricreare Bike utilizzando 2 container tramite Docker: nel primo sarà ricreata la base di dati e il secondo ospiterà l'applicazione web. Una volta aver testato il loro funzionamento in locale verranno salvati come immagini Docker che saranno poi caricate su Google Cloud Platform, tramite il servizio di Google Kubernetes Engine verrà creato un Cluster dove saranno eseguiti i container precedentemente creati tramite strumenti che permettono il funzionamento corretto e costante dell' applicazione correggendo errori che potrebbero insorgere nell'utilizzo.

## <span id="page-5-0"></span>1.2 Struttura della Tesi

La parte principale del progetto di tesi è il deploy del software ERP Bike (Approfondimento [Capitolo 3\)](#page-18-0) utilizzando container creati tramite Docker residenti all'interno di Cluster. Partiremo, quindi, con l'introdurre il concetto di Container, Cluster. Successivamente verranno introdotti Docker e Kubernetes insieme ai rispettivi servizi; a seguito di ciò verrà definito il sistema ERP e la struttura di Bike. A questo punto verrà esposto tutto lo sviluppo dell'applicazione partendo dall'analisi dei requisiti e arrivando al testing indicando anche le eventuali problematiche incontrate indicando, infine, possibili sviluppi futuri. La tesi è organizzata nel seguente modo:

- Nel capitolo 2 viene introdotto il concetto di Container, Cluster e delle loro rispettive applicazioni Docker e Kubernetes tramite il servizio di Google Coud Platform: Google Kubernetes Engine;
- Nel capitolo 3 sono definiti il funzionamento e la struttura di un sistema ERP indicando i vantaggi del suo utilizzo, procedendo con la descrizione del software Bike e la sua architettura;
- Il capitolo 4 riporta lo sviluppo dell'applicazione, nel dettaglio verrà svolta un analisi dei requisiti per creare i container per poi procedere con l'implementazione e il test su Cluster indicando, infine, le varie problematiche affrontate;
- Nel capitolo 5 sono esposte le conclusioni e possibili sviluppi futuri del progetto di tesi.

# <span id="page-6-0"></span>Capitolo 2

# Docker e Kubernetes

## <span id="page-6-1"></span>2.1 Docker

Docker è un progetto open-source che consente l' installazione e l'esecuzione, di una o più applicazioni all'interno di contenitori (*container*) software. Rilasciato per la prima volta il 13 marzo 2013 Docker nacque per lavorare su Kernel Linux ma nell'ottobre 2014 Microsoft annunciò il supporto nativo su Windows Server 2016. La prima versione stabile venne rilasciata a fine Luglio 2016, dando la possibilità di creare container su Kernel Windows. [\[7\]](#page-46-2) I container Linux creati in ambiente Windows vengono virtualizzati attraverso Hyper-V o Oracle VirtualBox non potendo eseguirli direttamente su Kernel Windows.

<span id="page-6-2"></span>Il funzionamento di Docker consiste nell'utilizzare il Kernel di Linux (o Windows) e le sue risorse, per isolare processi e applicazioni ed eseguirli in modo indipendente e separati tra di loro, evitando l'installazione e la manutenzione di una macchina virtuale intera, ottimizzando l'uso dell'infrastruttura utilizzata e conservando il livello di sicurezza garantito dalla presenza di sistemi separati [\[9\]](#page-46-3).

![](_page_6_Figure_5.jpeg)

![](_page_6_Picture_6.jpeg)

#### <span id="page-7-0"></span>2.1.1 Cos'è un Container

Per Container si intende una unità software contenente librerie, rami di filesystem, file di configurazione e altri eseguibili per il corretto funzionamento di un' applicazione ed é in grado di velocizzare l'esecuzione dell' applicazione, rendendola affidabile a seconda dell'ambiente di calcolo su cui risiede [\[22\]](#page-47-1).

All'apparenza i Container potrebbero essere accomunate a macchine virtuali, ma ci sono sostanziali differenze: se le macchine virtuali sono un emulazione a livello Hardware di una o più macchine fisiche, ognuna con un sistema operativo completo, i container sono un "emulazione" a livello Applicazione contenenti un insieme di dati per l'esecuzione di un'applicazione (Figura [2.2\)](#page-7-1). Possono essere si eseguiti nella stessa macchina fisica ma condividono lo stesso Kernel del sistema operativo, come se fossero processi isolati, comportando una minor occupazione di spazio (qualche MB) e dando la possibilità di eseguire più applicazioni senza affaticare troppo il sistema operativo, a differenza delle MV che, oltre ad essere molto lente in fase di avvio, richiedono molte risorse (diversi GB) per virtualizzare l'hardware e creare un sistema operativo interno [\[6\]](#page-46-4).

Le applicazioni "containerizzate", con base Linux o Windows a seconda dei casi, vengono eseguite nella stessa maniera indipendentemente dall'infrastruttura grazie all'isolamento che i container creati attuano tra applicazione e macchina fisica. Anche cambiando infrastruttura l'esecuzione dei processi rimane identica evitando così problemi di incompatibilità come spesso accade con applicazioni normali. Docker offre degli strumenti utili sviluppati da container Linux con cui si possono eseguire deploy rapidi, e controllare la distribuzione di nuove versioni, rivelandosi uno strumento semplice per creare e gestire container [\[9\]](#page-46-3).

<span id="page-7-1"></span>![](_page_7_Figure_5.jpeg)

Figura 2.2: Differenza tra Container e MV

#### <span id="page-8-0"></span>2.1.2 Immagini Docker e Dockerfile

Le immagini Docker sono dei pacchetti software indipendenti contenenti codice, strumenti e librerie di sistema con rispettive impostazioni, i quali permettono l'esecuzione dell'applicazione su Docker Engine e diventando container in stato di esecuzione. Creare un container con gli strumenti di Docker, partendo da un'immagine, semplifica la condivisione di un'applicazione o di un insieme di servizi nei vari ambienti, mantenendo tutte le loro dipendenze. Docker automatizza anche la distribuzione dell'applicazione o processi all'interno dell'ambiente "containerizzato".

Le immagini Docker base sono disponibili all'interno del Docker Hub (Fig. [2.3\)](#page-8-1) scaricabili tramite il comando docker pull specificando il nome dell'immagine oppure vengono create utilizzando un documento di testo denominato Dockerfile contenente tutte le istruzioni a linea di comando per poter creare un'immagine ad hoc per il suo utilizzo. Tramite il comando docker build tutte le istruzioni contenute nel Dockerfile vengono eseguite in successione automaticamente dando anche la possibilità di dare un nome all'immagine tramite l'opzione -t [\[8\]](#page-46-5).

<span id="page-8-1"></span>![](_page_8_Picture_126.jpeg)

Figura 2.3: Docker Hub

Tra le istruzioni principali utilizzate all'interno del Dockerfile troviamo:

- FROM  $\leq$ nome immagine $\geq$ :È la prima istruzione che viene eseguita, inizializza lo stadio di build impostando l'immagine selezionata come immagine base su cui poter eseguire le istruzioni successive. Viene eseguito un pull dell'immagine se non è stata ancora scaricata.
- ENV <chiave> <valore> o <chiave>=<valore>: imposta le variabili ambiente attribuendogli un identificativo ed un valore disponibili per l'utilizzo

in ogni istruzione che segue. La forma <chiave> <valore> permette di definire una sola variabile mentre la seconda forma permette di definirne di più con un unica istruzione.

- RUN <comando> o ["comando","param1","..."]: Esegue il comando specificato per poi utilizzare l'immagine ottenuta dal risultato dell'esecuzione per l'istruzione successiva
- COPY  $\langle$ sorg. $\rangle$   $\langle$  dest. $\rangle$ : copia un *file* o una cartella all'interno del *filesy*stem della macchina o del container nel percorso specificato (<nomecontainer>:<percorso> per indicare una sorgente e/o una destinazione all'interno del container)
- ADD <sorg.> <dest.> o ["<src>",... "<dest>"]: funzionamento analogo di COPY ma permette di utilizzare sorgenti URL e di includere più sorgenti
- EXPOSE <porta>: indica la porta alla quale il container ascolta all'esecuzione del codice, usando come default il protocollo TCP(Transmission Control Protocol) ma permettendo anche l'UDP (User Datagram Protocol). Con EXPOSE la porta non viene esposta ma crea una documentazione tra chi crea l'immagine e chi esegue il container
- <span id="page-9-0"></span>• ENTRYPOINT ["comando", "param1", "param2"]: permette di eseguire un comando dopo la creazione del container, come se fosse un processo eseguibile.

Figura 2.4: Esempio di Dockerfile

```
#Immagine base
FROM mcr.microsoft.com/windows/servercore:ltsc2019
#Definizione variabili ambiente
ENV var1 = "" \setminusvar2 = "11"#Copia del file dalla macchina al container
COPY test.exe C:\
#Copia di più cartelle
ADD [Images, Data, Core, C:\]
#Esecuzione del codice passando il valore delle varaibili ambiente
RUN ["Core/build.exe", "$env:var1","$env:var2"]
#Esposizione sulla porta 80
EXPOSE 80
#Esecuzione in powershell dopo avvio del container
ENTRYPOINT ["powershell","test.exe"]
```
Una volta definita l'immagine base del container, ogni volta in cui viene specificato un comando, viene salvato lo stato del immagine su un nuovo strato, superiore allo strato precedente, che Docker riutilizza per velocizzare il processo di creazione dei container; inoltre le modifiche sono condivise tra le immagini, ottenendo un miglioramento di velocità, dimensione ed efficienza. Ogni volta che viene apportata una modifica, il registro delle modifiche offre il controllo totale sulle immagini "containerizzate" e delle loro versioni [\[9\]](#page-46-3).

Uno dei maggiori vantaggi della stratificazione è la capacità di eseguire il rollback della versione di un' immagine nel caso ci fosse un errore o un calo di efficienza, in quel caso è possibile tornare alla versione precedente consentendo uno sviluppo agile, e garantendo CI/CD(Continuous Integration/Continuous Delivery), ovvero un'automazione costante, monitorata continuamente in tutto il ciclo di vita dell'applicazione [\[4\]](#page-46-6).

### <span id="page-10-0"></span>2.2 Kubernetes

Abbiamo appena visto come i container siano un ottimo modo per distribuire ed eseguire le applicazioni, in un ambiente di produzione è necessario garantire che non si verifichino interruzioni dei servizi, quindi se un container smette di funzionare c'è bisogno di un sistema che, in maniera automatica, si occupi di creare e avviare un nuovo container. Ed è proprio in questo frangente che entra in gioco Kubernetes, un software open-source reso disponibile da Google nel 2014 per l'automazione del Deployment, scalabilità, e gestione di applicazioni "containerizzate" in modo da raggrupparli in unità logiche per semplificare la gestione e la visibilità.

Kubernetes può esporre un container usando un nome DNS (Domain Name System) o il suo indirizzo IP, ed è grado di bilanciare il traffico di rete su più container se molto elevato, mantenendo il servizio stabile; permette di montare automaticamente un sistema di archiviazione a scelta (storage locale, dischi forniti da cloud pubblici) e di scegliere quante risorse come CPU e RAM ha bisogno ogni singolo container, Kubernetes allocherà i container adattando le loro risorse come richiesto.

Kubernetes permette inoltre di scegliere lo stato dei container utilizzati, ad esempio, per creare nuovi container, rimuovere quelli esistenti e adattando le risorse a quelle richieste dai nuovi, occupandosi anche di sostituire, terminale e bloccare il traffico a tutti i container che non rispondono, nei primi due casi, o che non possono ancora ricevere traffico, nell'ultimo caso.

Infine, Kubernetes consente di memorizzare e gestire informazioni sensibili, come le password e chiavi SSH (Secure SHell), configurazione dell'applicazione e altre informazioni sensibili, dando la possibilità di aggiornale e distribuirle senza dover ricostruire le immagini dei container e senza svelarle nella configurazione del sistema [\[16\]](#page-47-2).

<span id="page-11-2"></span>Figura 2.5: Logo di Kubernetes

![](_page_11_Picture_2.jpeg)

#### <span id="page-11-0"></span>2.2.1 Introduzione al Cluster

Prima di procedere con la descrizione degli strumenti che permettono di gestire i container in maniera efficiente occorre parlare del sistema su cui risiedono. Il Cluster è un insieme di sistemi nodo che serve ad eseguire applicazioni "containerizzate", contenente un nodo master, che si occupa di mantenere lo stato desiderato del Cluster, decidendo le applicazioni da eseguire e le immagini di container utilizzate, e almeno un nodo di lavoro con il compito di eseguire le applicazioni e i carichi di lavoro contenente macchine di qualsiasi tipo(fisiche, virtuali, *cloud*, ecc.).

Per determinare quali applicazioni eseguire, le risorse utilizzabili e quali immagini scegliere per i container, il Cluster prevede uno stato desiderato definito da file di configurazione manifest, file YAML o JSON dove vengono indicati il tipo di applicazione da eseguire e il numero di repliche necessarie per eseguire un sistema, attraverso l'API (Application Programming Interface) Kubernetes, utilizzando il comando kubectl da riga di comando o usando l'API per interagire con il Cluster modificandone le impostazioni; sarà poi Kubernetes ad assicurasi che i container raggiungano lo stato desiderato, risolvendo gli errori che potrebbero presentarsi come arresti indesiderati di servizi, o errori nell'esecuzione di uno o più container [\[5\]](#page-46-7).

#### <span id="page-11-1"></span>2.2.2 Pod, Deployment e altri oggetti

Definito l'ambiente di sviluppo di Kubernetes, andiamo ad elencare tutti gli oggetti che rendono il software in questione, un ottimo orchestratore di servizi [\[3\]](#page-46-8).

• Il primo oggetto da prendere in considerazione è il Pod, il più piccolo artefatto all'interno di un Cluster, rappresenta un insieme di container e volumi allocati sulla stessa macchina. Tutte le applicazioni di un Pod condividono lo stesso indirizzo IP, hostname e porte, e possono comunicare tramite coda di messaggi POSIX (Portable Operating System Interface for Unix) o IPC (Inter-process Communication);

Figura 2.6: Esempio di Pod

```
apiVersion: v1
kind: Pod
metadata:
name: esempiopod
spec:
#Fouivale a docker volume create
volumes:
  - name: "volume-prova"
   hostPath:
    path: "C:/volume"
 #Docker run
 containers:
   - image: mcr.microsoft.com/windows/servercore
    name: win-prova
    #opzione -v
    volumeMounts:
       - mountPath: "C:/data"
        name: "win-volume"
    #opzione -p
    ports:
       - containerPort: 8080
        name: http
        protocol: TCP
```
• Quando vengono creati dei processi sul Cluster è di nostro interesse anche sapere dove trovarli per poter comunicare con loro, i Service Discovery hanno lo scopo di cercare con quale servizio e a quale indirizzo è in ascolto un processo dando una descrizione chiara sul tipo e usando un DNS per associare un nome ad uno o più Pod. Un Service Discovery di qualità è in grado di risolvere queste informazioni velocemente, con tempi di risposta brevi, aggiornamento immediato dei client non appena l'informazione associata al servizio cambia;

<span id="page-12-1"></span>![](_page_12_Figure_4.jpeg)

```
apiVersion: v1
kind: Service
metadata:
   name: esempio-service
spec:
  #Protocollo di default TCP
  ports:
    - name: http-port
      port: 80
      targetPort: 80
  selector:
   app: esempio-deploy
  type: LoadBalancer
```
• Se l'applicazione prevede il salvataggio o la creazione di dati, Kubernetes da la possibilità di creare un disco di archiviazione insieme al filesystem tramite l'uso dei volumi. Anche Docker prevede l'utilizzo di volumi ma c'è

differenza tra i due tipi, i volumi Docker sono una cartella su disco o su un altro container e non c'è nessuna gestione del loro ciclo di vita, cosa che in Kubernetes viene tenuta da conto comparandola al ciclo di vita del Pod, quando un Pod termina anche il volume cessa di funzionare. Anche se i container vengono riavviati tutti i dati salvati nel volume vengono preservati, ma la cosa che contraddistingue di più i volumi Kubernetes da quelli di Docker è che non solo un Pod può usare più volumi all'unisono ma permette l'uso tanti tipi di essi partendo da quelli utilizzati per infrastrutture specifiche come gli awsElasticBookStore se si utilizza Amazon Web Services o azureDisk per Microsoft Azure, fino a quelli cross-platform come i PersistentVolumeClaim i quali creano un archivio duraturo senza preoccuparsi dell'ambiente su cui è montato [\[21\]](#page-47-3);

<span id="page-13-0"></span>Figura 2.8: Esempio di Volume per Google Cloud Platform

```
#Oggetto utilizzato per inidicare il filesystem
#le zone dove vengono create le repliche del volume
kind: StorageClass
apiVersion: storage.k8s.io/v1
metadata:
 name: esempio-storageclass
provisioner: kubernetes.io/gce-pd
parameters:
 type: pd-standard
 fsType: NTFS
 replication-type: regional-pd
 zones: us-central1-c, us-central1-a
apiVersion: v1
kind: PersistentVolumeClaim
metadata:
 name: esempio-volume
spec:
 accessModes:
   - ReadWriteOnce
 resources:
   requests:
     storage: 200Gi
  storageClassName: esempio-storageclass
```
• Per ora abbiamo parlato di oggetti che gestiscono processi a lungo periodo, è di nostro interesse anche definire quelli con cui poter utilizzare piccole esecuzioni di codice, come ad esempio il ripristino di un database, eseguite una volta sola. I Job creano ed eseguono Pod per poi cancellarli al termine dell'esecuzione del codice, in contrasto con i Pod tradizionali, provocando un ciclo infinito del codice se utilizzati al posto del Job. Se il processo non termina nel modo corretto il Job si occupa di sostituire il Pod con uno nuovo che esegue il processo da capo, finché non termina nel modo corretto;

<span id="page-14-0"></span>![](_page_14_Picture_133.jpeg)

```
apiVersion: batch/v1
kind: Job
metadata:
 name: esempio-job
spec:
  template:
   spec:
     containers:
      - name: win-job
        image: microsoft/mssql-tools
        # -e su docker run
        env:
        - name: SA PASSWORD
         value: "unapassword"
        command: ["/opt/mssql-tools/bin/sqlcmd"]
        args: ["-S", "server", "-U", "SA", "-P", "$(SA_PASSWORD)", "-Q", "SELECT * FROM TABELLA"]
      restartPolicy: Never
```
- I Pod sono oggetti con cui vengono eseguiti container con immagini che non cambiano nel tempo, i Deployment si occupano dell'aggiornamento alle nuove versioni delle immagini. Permettono inoltre di configurare il collaudo e le fasi progettuali(processo di rollout) dei Pod, con la possibilità di modificare il tempo tra un aggiornamento e l'altro dei Pod. Sono previsti anche dei controlli sulla stabilità delle nuove versioni (health checks) assicurandosi che le nuove applicazioni siano eseguite nella maniera corretta, in caso di un elevato numero di errori il Deployment viene fermato. Il rollout dei software è gestito dal Deployment controller eseguito all'interno del Cluster, in questo modo il Deployment può rimanere incustodito con la sicurezza che continuerà ad eseguire i container correttamente senza che si verifichi inattività o errori. Tutte queste funzionalità messe a disposizione, insieme alla possibilità di gestione lato server in zone con scarsa connessione internet, rendono i Deployment un ottimo strumento per il rollout di un immagine (Fig[.2.10\)](#page-15-1);
- Kubernetes possiede anche oggetti per archiviare e mettere in sicurezza i dati più sensibili come password e security token: i Secrets. Permettono di creare container facilmente trasferibili da un ambiente a un' altro dal fatto che derivano da immagini che non contengono dati sensibili;

Figura 2.10: Esempio di Deployment

```
apiVersion: apps/v1
kind: Deployment
metadata:
 name: esempio-deploy
spec:
  #Numero replice di container da creare
 replicas: 2
  selector:
   matchLabels:
     app: esempio-deploy
 template:
  metadata:
    labels:
      app: esempio-deploy
  spec:
     containers:
     - name: win-prova
       image: mcr.microsoft.com/windows/servercore
       ports:
       - containerPort: 80
       volumeMounts:
       - name: esempio-volume
         mountPath: "C:/volume"
     #Riferimento a un persistent volume esistente
    volumes:
     - name: esempio-volume
       persistentVolumeClaim:
         claimName: esempiovolume
```
#### <span id="page-15-0"></span>2.2.3 Google Kubernetes Engine

Ora che abbiamo una conoscenza approfondita degli strumenti principali di Kubernetes possiamo definire l'ambiente di lavoro che verrà utilizzato nel progetto di tesi. Google Cloud Platform (GCP) offre un insieme di servizi di Cloud Computing eseguiti sulla stessa infrastruttura che Google usa in Gmail, Youtube e altri servizi usati dagli utenti, fornendo modelli di servizio Infrastructure as a service (IaaS), Platform as a service (PaaS), Function as a Service (FaaS) e Container as a Service (CaaS) tramite Google Kubernetes Engine, il servizio utilizzato [\[11\]](#page-46-9).

<span id="page-15-2"></span>Figura 2.11: Logo di Google Cloud Platform e GKE

![](_page_15_Picture_6.jpeg)

Google Kubernetes Engine (GKE) mette a disposizione un ambiente di sviluppo per applicazioni "containerizzate" attraverso l'infrastruttuta Google, permettendo di scegliere Cluster sempre aggiornati e disponibili grazie ai Site Reliability Engineer [\[13\]](#page-47-4). Gli utenti possono personalizzare i Cluster in base alla stabilità

della versione, ai requisiti di traffico tra i Pod e al suo isolamento, controllato attraverso i canali di rilascio dando la possibilità di scegliere i tipi di aggiornamento (rapidi, regolari o stabili), e possono controllare l'accesso tramite account Google, definendo autorizzazioni opportune in base ai ruoli. È supportato il formato standard delle immagini Docker per carichi di lavoro Linux e Windows eseguendo nodi Windows Server (fino alla versione 1909) e Linux, permettendo di archiviare e accedere alle immagini attraverso il Container Registry automaticamente.

Con la riparazione automatica, GKE avvia un processo di riparazione per un nodo che non supera il controllo di integrità, consente di specificare la quantità di CPU e memoria (RAM) di cui ha bisogno ciascun container, permettendo, inoltre, di creare e collegare un archiviazione permanente in formato HDD o SSD ai container e ospitare database completi; le unità SSD consentono un elevato tasso di operazioni di input/output al secondo con una latenza bassa rispetto ai dischi permanenti essendo collegate fisicamente al server ospitante delle macchine virtuali. I carichi di lavoro vengono distribuiti tra i diversi pool di istanze in diverse aree geografiche, per garantire i massimi livelli di prestazioni, velocità effettiva e disponibilità, con costi ridotti e la possibilità di esportarli in altre piattaforme Kubernetes nei cloud e on-premise.

GKE fornisce una visibilità sui Cluster fornendo informazioni come l'utilizzo delle risorse suddiviso in base a namepace ed etichette, e i costi dell'utilizzo delle risorse, pagandole mensilmente in base al tempo di calcolo utilizzato, ai nuovi utenti viene fornito un voucher valido per un anno per iniziare ad utilizzare questo servizio [\[12\]](#page-46-10).

#### Figura 2.12: Interfaccia di GCP e GKE

<span id="page-17-0"></span>![](_page_17_Picture_9.jpeg)

# <span id="page-18-0"></span>Capitolo 3 ERP e Bike

Definita la struttura e gli strumenti utilizzati, prima di procedere con l'implementazione dell'applicazione è necessario comprendere la struttura e il funzionamento di quest'ultima partendo dai concetti generali di un sistema ERP per poi descrivere nel dettaglio il software Bike.

## <span id="page-18-1"></span>3.1 ERP

Come già accennato nella parte introduttiva, un Enterprise Resource Planning (ERP) è un software fondamentale per aziende di qualunque grandezza e tipo in quanto permettono di gestire attività commerciali quali contabilità, project management e gestione del rischio, in grado di pianificare, quantificare, prevedere e comunicare i risultati finanziari. Un sistema ERP raccoglie tutti dati transazionali provenienti da diverse fonti dell'organizzazione in un'unica fonte affidabile senza incorrere nel rischio di creazione di duplicati, e definisce un insieme di processi di business per garantire lo scambio di quest'ultimi [\[23\]](#page-47-5).

#### <span id="page-18-2"></span>3.1.1 Struttura

Il principio che sta alla base di un sistema ERP è la raccolta centralizzata dei dati di ogni reparto dell'azienda, per questo motivo la struttura dati si basa sulla condivisione di un database dove i dati di ogni reparto vengono raccolti organizzati e aggiornati costantemente (Fig[.3.1\)](#page-19-1), assicurandosi che vengano visualizzati agli utenti giusti per ogni settore interno.

Perciò in alternativa all'utilizzo di diversi database standalone contenenti un vasto numero di fogli di calcolo tra loro scollegati, i sistemi ERP consentono a tutti gli utenti, di creare, archiviare e usare gli stessi dati derivanti da processi comuni. Con un repository di dati sicuro e centralizzato, tutti all'interno dell'organizzazione possono essere certi che i dati siano corretti, aggiornati e completi. L'integrità dei dati è garantita per ogni attività eseguita all'interno dell'organizzazione, dalle <span id="page-19-1"></span>dichiarazioni finanziarie trimestrali al singolo report dei crediti, senza usare fogli di calcolo soggetti a errore.

![](_page_19_Figure_2.jpeg)

![](_page_19_Figure_3.jpeg)

L'architettura utilizzata solitamente è quella *client-server*, viene creata una rete dove tutti i client dell'azienda si collegano e fanno confluire le loro informazioni su un unico server, che interfaccia il database management systems. Il sistema ERP è quindi un sistema modulare e aperto dove ogni modulo rappresenta una funzione specifica dell' azienda personalizzabile e selezionabile in base alla necessità dell'impresa, e deve essere anche in grado di interfacciarsi con sistemi diversi ed eterogenei tra di loro [\[23\]](#page-47-5).

#### <span id="page-19-0"></span>3.1.2 Vantaggi nell'utilizzo

Tutte le caratteristiche della struttura di un ERP comportano una serie di vantaggi per l'azienda, primi fra questi, minori costi di gestione e costi operativi tramite sistemi uniformi e integrati e processi business semplificati. Porta a una maggior collaborazione tra gli utenti che condividono i dati, evitando, oltre alla duplicazione, eventuali incomprensioni sulla descrizione e interpretazione di essi, per richieste e ordini di acquisto. Le informazioni sono aggiornate in tempo reale e può integrarsi con altri sistemi, rendendo possibile il dialogo con programmi preesistenti senza cambiare nessun dato [\[20\]](#page-47-6).

#### <span id="page-20-0"></span>3.2 Bike

Bike è un software ERP sviluppato da Meta Informatica S.R.L. [\[17\]](#page-47-0) utilizzato dalla maggior parte delle aziende nelle provincie di Ascoli Piceno, Macerata e Pesaro Urbino. Bike permette di controllare e gestire in qualsiasi piattaforma, tutte le aree funzionali, le attività amministrative delle aziende di dimensioni e settori diversi in sicurezza e stabilità , consentendo, inoltre, di reperire correlare e rielaborare rapidamente le informazioni, dando una visione completa di tutti gli aspetti contabili. È possibile gestire più aziende contemporaneamente, lavorare in rete con più utenti e comunicare in maniera completa con i principali software garantendo la migrazione dei dati e il trasferimento di qualsiasi movimento [\[2\]](#page-46-11).

<span id="page-20-1"></span>Figura 3.2: Logo di Meta Informatica SRL e del software Bike

![](_page_20_Picture_4.jpeg)

Bike è stato sviluppato utilizzando Instant Developer [\[14\]](#page-47-7), un Integrated Development Environment (IDE) che permette lo sviluppo di applicazioni multipiattaforma e multicanale che utilizzano tecnologie Java e .NET, utilizzando un solo modello applicativo ed una sola base di codice per app web, mobile e per qualunque altro canale e permettendo di modificare file di compilazione creati da altri IDE. Permette di creare applicazioni in modo semplice e veloce, riducendo in modo drastico i costi di sviluppo e quelli di manutenzione grazie alla "programmazione relazionale" una declinazione della programmazione model driven, in questo modo l'intero progetto viene memorizzato in un grafo di relazioni (nodi di rete) e dipendenze invece che in file di testo, consentendo di modificare un punto qualunque e tutto il resto del sistema si adatterà automaticamente [\[15\]](#page-47-8). Instant Developer offre una libreria Javascript attraverso il Framework RD3 [\[18\]](#page-47-9) la quale realizza il funzionamento direttamente nel browser e invia gli eventi avvenuti al server web, tramite una comunicazione XML dello stato dell'interfaccia dell'applicazione alla libreria. RD3 garantisce l aumento del livello di interattività delle applicazioni web offrendo la stessa esperienza utente delle applicazioni client, utilizza meno banda passante e risorse di elaborazione lato server e rende asincrona la comunicazione fra browser e server per creare modelli di interfaccia utente animate e responsive [\[18\]](#page-47-9).

#### <span id="page-21-2"></span>Figura 3.3: Logo di Instant Developer

![](_page_21_Picture_2.jpeg)

#### <span id="page-21-0"></span>3.2.1 Base di dati

La base di dati di Bike creata utilizzando Instant Devolper e resa attiva tramite il servizio di Microsoft SQL Server [\[19\]](#page-47-10) è composta da 4 database, 1 contiene i dai d'accesso e i permessi di ogni utente, 1 è utilizzato per la comunicazione interna e per attività di supporto, l'ultimo corrisponde al database della struttura ERP contenente tutti i dati di ogni reparto dell'azienda:

- AMBIENTI: Contiene le tabelle con i dati di accesso degli utenti, le email dell'azienda per area funzionale e i permessi degli utenti in base al loro ruolo;
- BIKE031: è il database condiviso della struttura ERP, contenente tutti i dati di ogni reparto dell'azienda che gli utenti posso visualizzare come ad esempio le fatture, l'elenco dei notai, l'inventario del magazzino, i fornitori e gli ordini;
- CHARLY031: Contiene tutti i dati per gestire funzioni quali ricerca del CAP, Codice Fiscale e altri strumenti di supporto;
- BIKE031 ALLEGATI: Contiene gli allegati caricati e inseriti nelle email;

#### <span id="page-21-1"></span>3.2.2 Applicazione Web

Alla compilazione del codice Instant Developer crea tutti i file e le directory dell'applicazione Bike in modo tale da esse compatibile, con il Framework ASP.NET a 32 bit, utilizzandolo insieme a RD3. Basato sulla piattaforma di sviluppo .NET usufruisce dei suoi componenti base come librerie per lavorare con stringhe, file e altri dati con codice  $C#$ ,  $F#$ , Visual Basic e aggiungendo ulteriori librerie e funzionalità per costruire applicazioni specifiche. ASP.NET è in grado di processare richiese web in  $C#$  or  $F#$ , permette di creare pagine web dinamiche in  $C#$  tramite una sintassi di Web-page templating syntax. Le librerie aggiunte permettono di utilizzare pattern architetturali come quello MVC (Model View Controller) e

permettono l'autenticazione a multi-fattori ed esterna tramite Google, Facebook, Twitter ecc grazie al sistema di autenticazione fornito dal Framework. Include inoltre estensioni editor per completamento del codice, e altre funzionalità per lo sviluppo di pagine web [\[1\]](#page-46-12).

Nel caso di Bike la struttura creata è la seguente:

- bin: Risiedono i file assembly compilati per i componenti, controlli o altro codice da usare all'interno dell'applicazione. Ad ogni nuova compilazione del sito vengono creati nuovi file .dll.
- images e calimages : Contengono tutte le immagini utilizzate nella UI (User Interface);
- Meta: Directory personalizzata contenente il file per la connessione alla base di dati, e un serie di cartelle dove sono salvate le firme delle e-mail, le impostazioni di visualizzazione del Menu per ogni singolo utente, template per stampare fatture e altra documentazione e un file .pdf contenente tutte le release fino all'ultima versione
- logs: Vengono salvati i file log e il registro degli errori riscontrati ordinati per data e ora, è possibile disabilitarli per migliorare i tempi di risposta dell'applicazione senza appesantirla troppo;
- RD3: contiene le impostazioni in codice JavaScript basate su Framework RD3 per implementare pagine web dinamiche, la comunicazione XML e altre funzionalità fornite dal Framework
- temp: Archivio dei file temporanei
- File .css edge,firefox,chrome,safari,android,iphone: Definiscono le regole di formattazione a senconda del tipo di browser o dispositivo usato nel caso di android.css e iphone.css
- Bike.aspx: Corrisponde al fine home.html, qui viene caricata ogni pagina da visualizzare;
- Web.config: Permette di configurare il tipo di debug e quali errori visualizzare, il tipo di autenticazione e gli utenti autorizzati ad accedere. Permette di scegliere il nome del file .aspx dove verranno caricati gli elementi della pagina;

#### Figura 3.4: Framework di Bike

<span id="page-23-0"></span>![](_page_23_Picture_14.jpeg)

# <span id="page-24-0"></span>Capitolo 4

# Sviluppo dei container e implementazione in GKE

### <span id="page-24-1"></span>4.1 Progettazione

Definito anche il funzionamento di Bike si passa alla "containerizzazione" vera e propria del software Bike tramite container. Inizieremo col definire i requisiti dell'applicazione, in particolar modo, le immagini Docker da utilizzare con relative impostazioni, seguito dal caricamento delle immagini sul Container Registry e loro implementazione su Kubernetes tramite GKE, una volta verificato il corretto funzionamento, renderemo accessibile l'applicazione a tutti gli utenti.

#### <span id="page-24-2"></span>4.1.1 Analisi dei requisiti

Come abbiamo già detto, lo scopo del nostro progetto è quello di "containerizzare" un applicativo web e gestire, attraverso un servizio di Cloud Computing, le sue richieste con un orchestratore. Dobbiamo allora definire in prima battuta quali immagini utilizzare per creare i container che permettono il corretto funzionamento del software. Dato che Bike utilizza il Framework ASP.NET per l'applicazione web e Microsoft SQL Server per la base di dati utilizzeremo un immagine ASP.NET Framework 4.8, e un immagine SQL Server per la base di dati per poi eseguire il backup dei dati dai file .mdf e .ldf inseriti all'interno del container.

#### <span id="page-24-3"></span>4.1.2 Creazione delle immagini

La prima immagine che andremo a creare è quella della base di dati; Docker Hub mette a disposizione immagini SQL Server su Kernel Linux e Windows. Utilizzando l'immagine Windows è possibile scaricare dal repository GitHub e modificare il Dockerfile della versione Developer o Express. Il funzionamento dell'immagine analogo a seconda del Kernel su cui si appoggia, dando piena libertà di scelta <span id="page-25-0"></span>a seconda della situazione. Procederemo prima con la creazione dell'immagine SQL Server su Windows e a seguire la creazione della corrispondente in Linux.

![](_page_25_Picture_66.jpeg)

Figura 4.1: Archivio Immagine SQL Server Windows e Linux

Per ripristinare la base di dati sono necessari file backup di SQL Server; per ogni database sono presenti un file .mdf ed un file .ldf, oppure un file .bak che dovranno essere spostati all'interno del container. Perciò andremo a modificare il Dockerfile fornito aggiungendo un istruzione di copia, in questo caso ADD, per spostare la cartella dove sono inseriti i suddetti file insieme all'istruzione EXPOSE per consentire la comunicazione tra base di dati e applicazione.

![](_page_25_Figure_5.jpeg)

<span id="page-25-1"></span>![](_page_25_Picture_67.jpeg)

A questo punto possiamo eseguire il comando docker build per avviare il processo di creazione immagine attribuendoli un nome con l'opzione -t; durante il processo di creazione si possono osservare tutti gli strati creati da Docker per ogni istruzione eseguita.

![](_page_26_Figure_2.jpeg)

<span id="page-26-0"></span>![](_page_26_Picture_3.jpeg)

Prima di avviare il container è necessario un volume per salvare i dati della base di dati, per contenere tutti i dati della base di dati che verranno successivamente ripristinati. Il volume viene creato tramite il comando docker volume create. Con il comando docker run viene creato il container dell'immagine appena definita, assegnandoli un identificativo e un nome. È possibile, inoltre, specificare la porta di destinazione del container, le variabili ambiente da passare e il volume da assegnare al container, tramite una serie di opzioni previste dallo stesso comando.

![](_page_26_Figure_5.jpeg)

<span id="page-26-1"></span>![](_page_26_Picture_81.jpeg)

Una volta che il container sarà operativo, verrà eseguito il comando per il ripristino dei database tramite sqlcmd utilizzando in coppia i file .mdf e .ldf per ogni database da creare tramite il comando docker exec.

Figura 4.5: Comando di ripristino base di dati

<span id="page-27-0"></span>**FOR ATTAC** -it a42de042ff25 sqlcmd -U SA -P Password-Bike2019 -Q "CREATE DATABASE [BIKE031] ON (FILENAME = "C:\META\BIKE\DATI\BIKE\_Data.mdf'),(FILENAME = 'C:\META\BIKE\DATI\BIKE\_Log.1df "<br>ystem32>docker exec -it a42de042ff25 sqlcmd -U SA -P Password-Bike2019 -Q "CREATE DATABASE [CHARLY031] ON (FILENAME = 'C:\META\BIKE\DATI\CHARLY\_Data.mdf'),(FILENAME = 'C:\META\BIKE\DATI\CHARLY\_L<br>\*\*\*\*\*\*\*\*\* н"<br>32xdocker exec -it a42de042ff25 sqlcmd -U SA -P Password-Bike2019 -Q "CREATE DATABASE [BIKE031\_ALLEGATI] ON (FILENAME - "C:\META\BIKE\DATI\BIKE031\_ALLEGATI\_Data.mdf'),(FILENAME - 'C:\META\B<br>LLEGATI Log.ldf') FOR ATTACH

<span id="page-27-1"></span>Il procedimento per la creazione dell' immagine Linux è analogo a quello appena visto; quello che cambia è la struttura del Dockerfile, più contenuta rispetto all'immagine Windows e contenente solo le istruzioni essenziali per la modifica dell'immagine originaria.

Figura 4.6: Immagine base di dati Linux

FROM microsoft/mssql-server-linux:latest #Creazione cartella META RUN mkdir /var/opt/META #Copia dei file di backup per ripristino della base di dati COPY META /var/opt/META **EXPOSE 1433** 

<span id="page-27-2"></span>Figura 4.7: Creazione immagine base di dati e container Linux con ripristino

![](_page_27_Picture_8.jpeg)

Una volta creato il database possiamo passare all'applicazione web. Anche in questo caso DockerHub mette a disposizione un'immagine per applicazioni che lavorano con il Framework ASP.NET con relativo Dockerfile da scaricare e modificare.

![](_page_28_Figure_2.jpeg)

<span id="page-28-0"></span>![](_page_28_Picture_79.jpeg)

Esattamente come nel caso della creazione della base di dati, il Dockerfile viene modificato aggiungendo, oltre all' EXPORT nella porta 80 anche il comando di copia dell'applicazione web nella cartella "wwwroot" all'interno di "C:\inetpub". Se proviamo a costruire l'immagine e creare un container l'applicazione di Bike darà errore, questo perché Bike funziona a 32 bit e l'immagine funziona a 64 bit con l'opzione per l'esecuzione di applicazioni a 32 bit disabilitata, perciò dovremmo inserire all'interno del Dockerfile un ulteriore comando per abilitazione dell'opzione (Fig[.4.10\)](#page-29-0). Prima di creare l'immagine dobbiamo assicurarci che il file ini.txt all'interno della cartella Meta dell' applicazione, sia impostato il nome del container SQL Server per consentire l'interrogazione della base di dati.

Figura 4.9: File ini.txt

<span id="page-28-1"></span>1:SOLOLEDB:<nome container server>:AMBIENTI:sa:<password sa> 1:SQLOLEDB:<nome container server>:BIKE031:sa:<password sa> 1:SQLOLEDB:<nome container server>:CHARLY031:sa:<password sa> 1:SQLOLEDB:<nome container server>:BIKE031\_ALLEGATI:sa:<password sa> Figura 4.10: Immagine ASP.NET per Bike

<span id="page-29-0"></span>![](_page_29_Figure_2.jpeg)

![](_page_29_Figure_3.jpeg)

<span id="page-29-1"></span>![](_page_29_Picture_24.jpeg)

## <span id="page-30-0"></span>4.2 Implementazione

### <span id="page-30-1"></span>4.2.1 Creazione del Cluster e Container Registry

Accertato il corretto funzionamento dei container creati possiamo usare le immagini per creare container tramite Kubernetes utilizzando Google Kubernetes Engine. Prima di procedere con la creazione del Cluster dobbiamo configurare Docker in modo tale da permettere il caricamento delle immagini sul Container Registry di Google Cloud. Una volta attivato il servizio di Google Cloud Platform, creato il progetto, e installato Google Cloud SDK verrà eseguito il comando gcloud auth configure-docker che modificherà il file config.json di Docker in modo tale da consentire il caricamento delle immagini su Container Registry, le immagini, però, dovranno avere un nome appropriato nel formato <HOSTNAME>/<ID PROGETTO>/<NOME IMMAGINE> dove l'hostname indica la zona geografica dove verrà caricata l'immagine. Per quanto riguarda l'immagine SQL Server verrà caricata l'immagine su Kernel Linux.

#### Figura 4.12: Configurazione di Docker per Contaier Registry

<span id="page-30-2"></span>![](_page_30_Picture_5.jpeg)

<span id="page-30-3"></span>Tramite il comando docker push le immagini verranno caricate nel Container Registry del progetto indicato e rese disponibili per l'utilizzo.

Figura 4.13: Caricamento delle immagini su Contaier Registry

| C:\WINDOWS\system32>docker push us.gcr.io/bike-gke/bike-server:linux                              |                   |
|---------------------------------------------------------------------------------------------------|-------------------|
| The push refers to repository [us.gcr.io/bike-gke/bike-server]                                    |                   |
| 7becd0fddeb9: Layer already exists                                                                |                   |
| 2c2dfd6f1fa6: Layer already exists                                                                |                   |
| 79b07b78f674: Layer already exists                                                                |                   |
| be08dc7c2161: Layer already exists                                                                |                   |
| 911ad08015cf: Laver already exists                                                                |                   |
| d33a8ef9dea5: Layer already exists                                                                |                   |
| 2de391e51d73: Layer already exists                                                                |                   |
| d73dd9e65295: Layer already exists                                                                |                   |
| 686245e78935: Layer already exists                                                                |                   |
| d7ff1dc646ba: Layer already exists                                                                |                   |
| 644879075e24: Layer already exists                                                                |                   |
| linux: digest: sha256:bfd0384df3a0e8865fd597938e199832ad643883cd12d58118c97ca9b7a87836 size: 2621 |                   |
|                                                                                                   |                   |
| C:\WINDOWS\system32>docker push us.gcr.io/bike-gke/bike-web:official                              |                   |
| The push refers to repository [us.gcr.io/bike-gke/bike-web]                                       |                   |
| d3102fheca39: Pushed                                                                              |                   |
|                                                                                                   | 1 33.24MB/43.22MB |
| 545d729edba8: Pushed                                                                              |                   |
| 1447e4ff2da9: Pushed                                                                              |                   |
| fc0712360783: Pushed                                                                              |                   |
| f9021ad367cb: Pushing [-->                                                                        | 9.419MB/163.7MB   |
| 814025f87723: Pushing [>                                                                          | 1.066MB/130.1MB   |
|                                                                                                   | 54.27kB           |
| 2632d125814d: Waiting                                                                             |                   |
| 25d0f1fb97e0: Waiting                                                                             |                   |
| c0fba5f89e4b: Waiting                                                                             |                   |
| 54c5b86f181a: Waiting                                                                             |                   |
| bf734a4b22c4: Waiting                                                                             |                   |
|                                                                                                   |                   |

A questo punto si passa a definire il Cluster su Google Kubernetes Engine. Al momento della creazione sarà possibile scegliere:

- la versione di Kubernetes da utilizzare e la zona geografica su cui si vuole lavorare;
- quanti pool di nodi utilizzare, scegliendo il numero di nodi da creare all'avvio del Cluster;
- attivare l'upgrade automatico per mantenere i nodi aggiornati all'ultima versione di Kubernetes e la riparazione automatica in caso di errore.

<span id="page-31-0"></span>![](_page_31_Picture_65.jpeg)

Figura 4.14: Creazione del Cluster

Andando più nel dettaglio, nella sezione Nodi è possibile selezionare il tipo di sistema operativo dei nodi scegliendo se essere Linux o Windows, e scegliendo il canale di rilascio delle versioni in base al tipo di lavoro da svolgere con le macchine, passando poi alle specifiche hardware come la versione della macchina, quanta RAM e CPU utilizzare, le dimensioni e il tipo del disco di avvio SSD oppure HDD.

<span id="page-32-0"></span>

| E Google Cloud Platform 3. Bike GKE +                                                                                                    |                                                                                                    | $\equiv$<br>Q Cerca prodotti e risorse        | Google Cloud Platform # Bike-GKE -                                                                                                    |                                                    |                                                                                                    |                                                                                                    | Q Cerca prodotti e risorse        |                     |
|----------------------------------------------------------------------------------------------------|----------------------------------------------------------------------------------------------------|-----------------------------------------------|----------------------------------------------------------------------------------------------------|----------------------------------------------------|----------------------------------------------------------------------------------------------------|----------------------------------------------------------------------------------------------------|-----------------------------------|---------------------|
| Crea un cluster Kubernetes                                                                                                    | <b>ESAGGIUNGI POOL DI NODI</b><br><b>E RIMUOVI POOL DI NODI</b>                                                                                                    | ←                                             | Crea un cluster Kubernetes                                                                                                    |                                                    | AGGIUNGI POOL DI NODI                                                                                                    | <b>富 RIMUOVI POOL DI NODI</b>                                                                                                    |                                   |                     |
| · Impostazioni di base del cluster<br><b>POOL DI NODI</b><br>windows-pool<br>$\wedge$<br>٠<br>· Nodi<br>e Sicurezza<br>Metadati<br>· linux-pool<br>$\wedge$<br>· Nodi<br>· Sicurezza<br>Metadati<br>$\bullet$ | Dettagli del pool di nodi<br>Il nuovo cluster verrà creato con almeno un pool di nodi. Un pool di nodi è un modello per<br>gruppi di nodi creati in questo cluster. Dopo la creazione del cluster possono essere<br>aggiunti e rimossi altri pool di nodi.<br>Nome<br>linux-pool<br>Versione nodo<br>1.16.13-gke.401 (versione master)<br>Dimensioni<br>Numero di nodi *<br>×.<br>Cintervallo di indirizzi pod limita la dimensione massima del cluster. Ulteriori<br>Informazioni | POOL DI NODI<br>٠<br>۰<br>٠                   | · Impostazioni di base del cluster<br>windows-pool<br>Nodi<br>٠<br>Sicurezza<br>٠<br>Metadati<br>٠<br>linux-pool<br>$\bullet$ Nodi<br>Sicurezza<br>٠<br>Metadati<br>٠ | $\widehat{\phantom{a}}$<br>$\widehat{\phantom{a}}$ | Nodi<br>mediante questo pool di nodi.<br>Tipo di immagine<br>Container-Optimized OS (cos) (predefinito)<br>Configurazione macchina @<br>Famiglia di macchine<br>Serie<br>E2<br>Tipo di macchina | Queste impostazioni dei nodi verranno utilizzate durante la creazione di nuovi nodi<br>USO GENERICO OTTIMIZZATO PER IL CALCOLO<br>Tipi di macchina per carichi di lavoro comuni, offimizzati per costi e flessibilità<br>Selezione della piattaforma CPU basata sulla disponibilità | CON OTTIMIZZAZIONE PER LA MEMORIA | $ \omega$<br>۰      |
| <b>CLUSTER</b><br>Automazione<br>Networking<br>٠<br>Sicurezza<br>٠<br>Metadati<br>٠<br>Funzion                                                                                                    | □ Enable autoscaling <b>@</b><br>Specifica le località del nodi @<br>Valore predefinito: us-central1-b<br>Automazione<br>Attiva upgrade automatico <sup>@</sup><br>I cluster più piccoli di tre nodi potrebbero essere soggetti a tempi di<br>٨<br>inattività durante gli upgrade                                                                                                    | <b>CLUSTER</b><br>٠<br>٠<br>٠<br>٠<br>٠       | Automazione<br>Networking<br><b>Sicurezza</b><br>Metadati<br>Funzioni                                                                                                 |                                                    | e2-medium (2 vCPU, 4 GB di memoria)<br>V PIATTAFORMA CPU E GPU<br>Tipo di disco di avvio<br>Disco permanente standard<br>Dimensione disco di avvio (GB)<br>100                                  | <b>VCPU</b><br>1 core condiviso                                                                                                    | Memory<br>4.08                    | ۰<br>$ \theta$<br>0 |
|                                                                                                    | Abilita riparazione automatica @<br>Upgrade di incremento @<br>West and address                                                                                                    | All concertains forecasts were allowed to the |                                                                                                    |                                                    |                                                                                                    | Abilita la crittografia gestita dal cliente per il disco di avvio @                                                                                                    |                                   |                     |

Figura 4.15: Impostazioni del pool di Linux

Alla creazione del Cluster è già impostato un pool di nodi Linux di default, quando si vuole creare un pool di nodi Windows basta scegliere tra "Canale semestrale di Windows" o "Long-Term Servicing Channel di Windows" nel tipo di sistema operativo, ma le macchine da utilizzare devono essere almeno del tipo "n1-standard-2" o superiori, nella sezione "Automazione" deve essere disabilitato l'upgrade automatico nel nodo e nella sezione "Networking" deve essere attivato il "VPC-native traffic routing".

Figura 4.16: Impostazioni del pool di Windows

<span id="page-32-1"></span>

| E Google Cloud Platform 3. BkeGKE +                                                                                                  | Q Cerca prodotti e risorse                                                                                                    | E Google Cloud Platform 3 Bke-GKE Y                                                                                               | Q Cerca prodotti e risorse                                                                                                    |
|----------------------------------------------------------------------------------------------------|----------------------------------------------------------------------------------------------------|----------------------------------------------------------------------------------------------------|----------------------------------------------------------------------------------------------------|
| Crea un cluster Kubernetes                                                                                                    | <b>ESAGGIUNGI POOL DI NODI</b><br>RIMUOVI POOL DI NODI                                                                                                    | Crea un cluster Kubernetes<br>←                                                                                                   | <b>ESAGGIUNGI POOL DI NODI</b><br>RIMUOVI POOL DI NODI                                                                                                    |
| · Impostazioni di base del cluster<br><b>POOL DI NODI</b><br>· windows-pool<br>$\sim$                                                | Dettagli del pool di nodi<br>Il nuovo cluster verrà creato con almeno un pool di nodi. Un pool di nodi è un modello per<br>gruppi di nodi creati in questo cluster. Dopo la creazione del cluster possono essere<br>aggiunti e rimossi altri pool di nodi.                                                 | · Impostazioni di base del cluster<br><b>POOL DI NODI</b><br>· windows-pool<br>$\sim$                                             | Nodi<br>Queste impostazioni dei nodi verranno utilizzate durante la creazione di nuovi nodi<br>mediante questo pool di nodi.<br>Tipo di immagine                                                                                                    |
| · Nodi<br>Sicurezza<br>٠<br>· Metadati<br>linux-pool<br>$\widehat{\phantom{a}}$<br>· Nodi<br>Sicurezza<br>Metadati<br><b>CLUSTER</b> | Nome<br>windows-pool<br>Versione nodo<br>1.16.13-gke.401 (versione master)<br>٠<br><b>Dimensioni</b><br>Numero di nodi *<br>Dintervallo di indirizzi pod limita la dimensione massima del cluster. Ulteriori<br>Informazioni<br>□ Enable autoscaling ●                                                     | $\bullet$ Nodi<br>· Sicurezza<br>· Metadati<br>linux-pool<br>$\wedge$<br>٠<br>· Nodi<br>· Sicurezza<br>Metadati<br><b>CLUSTER</b> | Canale semestrale di Windows<br>$-$ 0<br>Configurazione macchina @<br>Famiglia di macchine<br>USO GENERICO OTTIMIZZATO PER IL CALCOLO CON OTTIMIZZAZIONE PER LA<br>Tipi di macchina per carichi di lavoro comuni, ottimizzati per costi e flessibilità<br>Serie<br>N1<br>۰<br>Basato su plattaforma CPU Intel Skylake o uno del suoi predecessori<br>Tipo di macchina<br>n1-standard-2 (2 vCPU, 7,5 GB di memoria)<br>۰<br><b>VCPU</b><br>Memory |
| Automazione<br>Networking<br>Sicurezza<br>Metadati<br>Funzioni                                                                       | □ Specifica le località dei nodi ●<br>Valore predefinito: us-central1-b<br>Automazione<br>Attiva upgrade automatico <sup>@</sup><br>Abilita riparazione automatica @<br>Upgrade di incremento @                                                                                                    | Automazione<br>٠<br>Networking<br>Sicurezza<br>Metadati<br>Funzioni<br>٠                                                          | 7.5 GB<br>٠<br>Y PIATTAFORMA CPU E OPU<br>Tipo di disco di avvio<br>$- 0$<br>Disco permanente standard<br>Dimensione disco di avvio (08)<br>$\mathbf 0$<br>100                                                                                                    |
| · Sicurezza<br>Metadati<br>٠<br><b>CLUSTER</b><br>Automazione<br>٠<br>Networking<br>Sicurezza<br>۰<br>Metadati                       | Opzioni di networking avanzate<br>2 Enable VPC-native traffic routing (uses alias IP) @<br>Automatically create secondary ranges @<br>$\boldsymbol{\omega}$<br>Intervallo di indirizzi del pod-<br>Numero massimo di pod per nodo<br>0<br>110<br>Maschera per intervallo di indirizzi di pod per nodo: /24 |                                                                                                    |                                                                                                    |
| · Funzioni                                                                                                    | $\boldsymbol{\omega}$<br>Intervallo di indirizzi dei servizi                                                                                                    |                                                                                                    |                                                                                                    |

Selezionate le impostazioni opportune GKE avvierà il processo di creazione tramite il tasto "Create" e una volta che le macchine all'interno dei pool saranno avviate e operative sarà possibile connettersi al Cluster con il tasto "Connetti" ed eseguire su Cloud Shell, i comandi per la creazione degli oggetti.

Figura 4.17: Accesso al Cluster

<span id="page-33-1"></span>

|                              | <b>Kubernetes Engine</b>                                                                                                    | <b>Cluster Kubernetes</b>                                                                                                    | <b>E-</b> CREA CLUSTER                          | <b>ET ESEGUI DEPLOYMENT</b> | <b>C</b> AGGIORNA              | <b>ELIMINA</b>  |
|------------------------------|----------------------------------------------------------------------------------------------------|----------------------------------------------------------------------------------------------------|-------------------------------------------------|-----------------------------|--------------------------------|-----------------|
| ÷                            | Cluster                                                                                                    | Un cluster Kubernetes è un gruppo gestito di istanze VM per l'esecuzione di applicazioni containerizzate. Ulteriori informazioni                                                                                                    |                                                 |                             |                                |                 |
| ÷                            | Carichi di lavoro                                                                                                    | Filtra per etichetta o nome                                                                                                    |                                                 |                             |                                |                 |
| õ.                           | Servizi e Ingress                                                                                                    | Località<br>Nome $\sim$                                                                                                    | <b>Dimensione cluster</b><br><b>Core totali</b> | Memoria totale              | Notifiche                      | Etichette       |
| Ш                            | Applicazioni                                                                                                    | $\bullet$ bike-1<br>us-central1-a                                                                                                    | 0 vCPU                                          | $0.00$ GB                   | <b>A</b> Pod non pianificabili | ∕ ≘<br>Connetti |
| ⊞                            | Configurazione                                                                                                    |                                                                                                    |                                                 |                             |                                |                 |
| o                            | Archiviazione                                                                                                    |                                                                                                    |                                                 |                             |                                |                 |
| 宸                            | Marketplace                                                                                                    |                                                                                                    |                                                 |                             |                                |                 |
| $\left\langle \right\rangle$ |                                                                                                    |                                                                                                    |                                                 |                             |                                |                 |
|                              | <b>CLOUD SHELL</b><br>(bike-gke) $\times$ + $\times$<br>Terminale                                                                                                    |                                                                                                    |                                                 |                             | $\overline{\phantom{a}}$       |                 |
|                              | Welcome to Cloud Shell! Type "help" to get started.<br>Fetching cluster endpoint and auth data.<br>kubeconfig entry generated for bike-1.<br>qiacomo licci@cloudshell:~ (bike-qke) \$ | Your Cloud Platform project in this session is set to bike-qke.<br>Use "goloud config set project [PROJECT ID]" to change to a different project.<br>giacomo licci@cloudshell:~ (bike-qke) \$ qcloud container clusters qet-credentials bike-1 --zone us-centrall-a --project bike-qke |                                                 |                             |                                |                 |

#### <span id="page-33-0"></span>4.2.2 Ripristino della base di dati

Ora che l'ambiente di sviluppo è pronto al suo utilizzo possiamo definire tutti gli oggetti per ricreare il software Bike tramite Cloud Computing. Esattamente come la creazione delle immagini partiamo col definire gli oggetti per ricreare la base di dati, primo fra questi, il volume attraverso due oggetti, StorageClass e PersistentVolumeClaim. Il primo oggetto serve per specificare il tipo di volume in base al plugin utilizzato a seconda del servizio su cui è eseguito Kubernetes e le zone dove verranno create le repliche del PersistentVolume, il secondo corrisponde al volume vero e proprio in cui viene indicata, oltre al tipo di StorageClass utilizzato, la sua capacità di archiviazione e l'accessMode per indicare se il volume viene montato per sola lettura da più nodi (ReadOnlyMany) o lettura e scrittura da uno o più nodi (ReadWriteOnce o ReadWriteMany) .

<span id="page-34-0"></span>Figura 4.18: Definizione del volume in bikeserver-volume-linux.yaml

```
# Storage Class
kind: StorageClass
apiVersion: storage.k8s.io/v1
metadata:
  name: repd-linux-us-central1-a-b
provisioner: kubernetes.io/gce-pd
parameters:
 type: pd-standard
 replication-type: regional-pd
 zones: us-central1-a, us-central1-b
#Volume Claim
apiVersion: v1
kind: PersistentVolumeClaim
metadata:
 name: bikeserver-volume-linux
spec:
  accessModes:
   - ReadWriteOnce
 resources:
    requests:
     storage: 200Gi
  storageClassName: repd-linux-us-central1-a-b
```
Tramite il comando kubectl apply andiamo a creare il volume appena definito dal file specificato con l'opzione -f verificando poi nella sezione "Archiviazione" di GKE che il volume sia pronto all'uso.

Figura 4.19: Creazione del volume in GKE

<span id="page-34-1"></span>

| r.                           | <b>Kubernetes Engine</b>                                                                                                    | Archiviazione                                                              | <b>C</b> REFRESH                        | <b>ELIMINA</b>                                                                        |                            |                 |                |
|------------------------------|----------------------------------------------------------------------------------------------------|----------------------------------------------------------------------------|-----------------------------------------|---------------------------------------------------------------------------------------|----------------------------|-----------------|----------------|
| ÷                            | $\Delta$<br>Cluster                                                                                                    | Cluster                                                                    | Spazio dei nomi<br>$\blacktriangledown$ | <b>SALVA</b><br><b>REIMPOSTA</b><br>$\overline{\phantom{a}}$                          | <b>BETA</b>                |                 |                |
| 52                           | Carichi di lavoro                                                                                                    | RICHIESTE DI VOLUMI PERMANENTI                                             |                                         | <b>CLASSI DI ARCHIVIAZIONE</b>                                                        |                            |                 |                |
| A                            | Servizi e Ingress                                                                                                    |                                                                            |                                         | Le attestazioni di volume persistenti sono richieste di capacità di archiviazione con |                            |                 |                |
| ₩                            | Applicazioni                                                                                                    | specifiche dimensioni e modalità di accesso. Ulteriori informazioni [2]    |                                         |                                                                                       |                            |                 |                |
| ⊞                            | Configurazione                                                                                                    | Filtra richieste di volumi permanenti<br>Ξ                                 |                                         |                                                                                       |                            |                 |                |
| o                            | Archiviazione<br>$\overline{\phantom{a}}$                                                                                    | О<br>Nome 个                                                                | Fase                                    | Volume                                                                                | Classe di archiviazione    | Spazio dei nomi | <b>Cluster</b> |
| 宸                            | Marketplace                                                                                                    | П<br>bikeserver-volume-linux                                               | Bound                                   | pvc-dea05da6-ea2c-46dd-a9cf-1f3c451309c2                                              | repd-linux-us-central1-a-b | default         | bike-1         |
| $\left\langle \right\rangle$ |                                                                                                    |                                                                            |                                         |                                                                                       |                            |                 |                |
| ⊵                            | <b>CLOUD SHELL</b><br>(bike-qke) $\times$<br>Terminale                                                                       | $+$ $\cdot$                                                                |                                         | $\cdots$                                                                              |                            |                 | ∠              |
|                              | storageclass.storage.k8s.io/repd-linux-us-central1-a-b created<br>persistentvolumeclaim/bikeserver-volume-linux created<br>. | (bike-gke)\$ kubectl apply -f bikeserver-volume-linux.yaml<br>$(bike-gke)$ |                                         |                                                                                       |                            |                 |                |

Utilizzando lo stesso comando per la creazione del volume, è possibile ricreare la base di dati, non prima di avere definito un Secret per la password del Super Amministratore di SQL Server, In questo modo possiamo definire il Deployment senza il rischio di esporre la password della base di dati e quando servirà utilizzare quel dato basterà inserire il nome del Secret e la chiave corrispondete al valore desiderato.

<span id="page-35-0"></span>![](_page_35_Picture_65.jpeg)

Figura 4.20: Creazione del Secret per base di dati

Attraverso un Deployment verrà ricreata la base di dati specificando, oltre al volume creato, le variabili ambiente e la porta che venivano passate alla creazione del container in Docker, con la possibilità i creare più repliche dello stesso container. Oltre al Deployment verrà creato un Service per rendere il Deployment, e quindi, i container della base di dati accessibili attraverso una porta specifica.

<span id="page-35-1"></span>Figura 4.21: Deployment e Service in bikeserver-official-linux.yaml

![](_page_35_Figure_5.jpeg)

<span id="page-36-0"></span>![](_page_36_Picture_55.jpeg)

![](_page_36_Picture_56.jpeg)

Come ultimo passaggio resta soltanto da ripristinare le tabelle della base di dati, svolto da una serie di Job, uno per ciascun database, che eseguiranno la query per il ripristino tramite il comando sqlcmd. Ogni Job differisce dall'altro dal nome del database e dal nome dei file utilizzati per il ripristino.

Figura 4.23: Job per ripristino Database in bikeserver-job.yaml

<span id="page-36-1"></span>![](_page_36_Figure_5.jpeg)

<span id="page-37-1"></span>

| 瓯                            | <b>Kubernetes Engine</b>                                                                                                    |                          | $\leftarrow$<br>Dettagli nodo                                                                                                    | <b>C REFRESH</b>                               | <b>MODIFICA</b>        | <b>II NON PIANIFICABILE</b> | <b>S. KUBECTL +</b> |    |                      |
|------------------------------|----------------------------------------------------------------------------------------------------|--------------------------|----------------------------------------------------------------------------------------------------|------------------------------------------------|------------------------|-----------------------------|---------------------|----|----------------------|
|                              |                                                                                                    |                          | gke-metrics-agent-wvc5l                                                                                                    |                                                | Running                | 3 mCPU                      | 52.43 MB            | 0B | kube-system          |
| ÷                            | Cluster                                                                                                    |                          |                                                                                                    | kube-proxy-gke-bike-1-linux-pool-a4158cd2-f4pm | Running                | 100 mCPU                    | 0B                  | 0B | kube-system          |
| 54                           | Carichi di lavoro                                                                                                    |                          | bikeserver-bike-n6fkx                                                                                                    |                                                | $\bullet$<br>Succeeded | 100 mCPU                    | 0B                  | 0B | default              |
| A<br>$\cdots$                | Servizi e Ingress<br>Annlicazioni                                                                                                    |                          | bikeserver-ambienti-dddt2                                                                                                    |                                                | $\bullet$<br>Succeeded | 100 mCPU                    | 0B                  | 0B | default              |
| 异                            | Marketplace                                                                                                    |                          | bikeserver-charly-8dl7w                                                                                                    |                                                | $\bullet$<br>Succeeded | 100 mCPU                    | 0B                  | 0B | default              |
| $\left\langle \right\rangle$ |                                                                                                    |                          | bikeserver-bike-allegati-qdh68                                                                                                    |                                                | Ø<br>Succeeded         | 100 mCPU                    | 0B                  | 0B | default              |
| ⊵                            | <b>CLOUD SHELL</b><br>(bike-gke) $\times$ + $\times$<br>Terminale                                                                                                    |                          |                                                                                                    |                                                |                        | $\frac{1}{2}$               |                     |    | $\angle$ Apri editor |
| <b>NAME</b>                  | iob.batch/bikeserver-ambienti created<br>iob.batch/bikeserver-bike created<br>job.batch/bikeserver-charly created<br>iob.batch/bikeserver-bike-allegati created<br>bikeserver-ambienti<br>bikeserver-bike<br>bikeserver-bike-allegati<br>hikanarwar-charlu | 1/1<br>1/1<br>1/1<br>1/1 | giacomo licci@cloudshell:~/linux (bike-gke)\$ kubectl apply -f bikeserver-job.yaml<br>giacomo licci@cloudshell:~/linux (bike-gke)\$ kubectl get jobs<br><b>COMPLETIONS</b><br><b>DURATION</b><br>AGE<br>145<br>445<br>445<br>145<br>135<br>435<br>14 <sub>m</sub><br>$AA -$ |                                                |                        |                             |                     |    |                      |

Figura 4.24: Esecuzione dei Job

## <span id="page-37-0"></span>4.2.3 Ripristino dell'applicazione web

Anche per l'applicazione web di Bike verranno utilizzati un Deployment per la creazione dei container e un Service per rendere l'applicazione disponibile all'utilizzo, senza però aver bisogno del volume; per quanto riguarda l'impostazione nel file "ini.txt" è importante assicurarsi che in nome del server sia uguale a quello del Deployment creato per il corretto funzionamento dell'app. Un altro punto su cui soffermarsi nell'impostazione del Deployment è il valore "nodeSelector", il quale permette di scegliere i nodo dove allocare l'oggetto in base al sistema operativo. Nel Deployment della base di dati non è stato specificato perchè Kubernetes imposta di default, il valore per indirizzare gli oggetti sui nodi Linux. Per questo motivo tutti gli oggetti che lavorano su nodi Windows devono specificare il nodeSelector in modo tale da essere creati ed eseguiti sul nodo corretto.

![](_page_38_Picture_60.jpeg)

<span id="page-38-2"></span>Figura 4.25: Deployment e Service in bikeweb-official.yaml e loro creazione

# <span id="page-38-0"></span>4.3 Testing

Ultimato il ripristino di ambo le parti dell'applicazione Bike si passa alla parte finale dello sviluppo che comprende il testing della nostra applicazione verificando che la comunicazione tra applicazione web e base di dati avvenga con successo.

#### <span id="page-38-1"></span>4.3.1 Port Forwarding

Per effettuare l'accesso all'applicazione web basterà cliccare il nome del Pod creato tramite Deployment (Fig. [2.10\)](#page-15-1) e digitare l'indirizzo IP nella sezione "Servizi di esposizione", l'accesso è consentito solo all'interno di GKE trattandosi di un indirizzo IP all'interno di una LAN privata. Se il collegamento avviene con successo, dopo un breve caricamento apparirà la schermata di login con la possibilità di scegliere l'utente attraverso un menu a tendina e digitare la password per l'accesso. Nel nostro caso utilizzeremo l'utente META che corrisponde all'utente amministratore, in modo tale da accedere a tutte le funzioni disponibili all'uso,

<span id="page-39-0"></span>eccezion fatta per quelle disabilitate o ancora in via di sviluppo.

Figura 4.26: Accesso all'applicazione e schermata login

![](_page_39_Picture_32.jpeg)

Una volta inseriti i dati di accesso si verrà indirizzati alla pagina principale di Bike dove potremmo accedere ai servizi di Bike attraverso un menù, con la possibilità di aprire e spostarsi su più sotto-finestre contemporaneamente. Cliccando nella cartella "Utilità" è possibile accedere a tutte le funzioni di supporto per l'utente come il calcolo automatico del Codice Fiscale, la ricerca del CAP, l'invio delle e-mail e il rinnovo della licenza Bike.

<span id="page-40-0"></span>

| <b>Ø WATER ENERGY SRL - META</b>             |                                                                                                |                                                                                                    |                                        |                               |                          |                 |                         |                                                                              | Cmd:<br>×            |
|----------------------------------------------|------------------------------------------------------------------------------------------------|----------------------------------------------------------------------------------------------------|----------------------------------------|-------------------------------|--------------------------|-----------------|-------------------------|------------------------------------------------------------------------------|----------------------|
| Bike                                         | $\times$ Menu                                                                                  | $\times$ Dashboard                                                                                                    |                                        |                               |                          |                 |                         |                                                                              |                      |
| <b>SA Menu</b>                               | G Bi Menu                                                                                      |                                                                                                    |                                        |                               |                          |                 |                         |                                                                              | <b>PPPaa</b>         |
| <b>A</b> Preferiti                           | <b>FR</b> Dashboard                                                                            | Opgi 2020 OTTOBRE                                                                                                    | Mese                                   | Settimana<br>Giorno           |                          |                 |                         |                                                                              |                      |
| Promemoria                                   | <b>FRA</b> Attività                                                                            | Lun Mar Mer Gio<br>Sab<br>Ven<br>Dom                                                                                                    | Oggi<br>$\blacktriangleleft$           | OTTOBRE 2020                  |                          |                 |                         |                                                                              |                      |
| <b>Ca</b> Utilità                            | Panorama Attività                                                                              | $\overline{\mathbf{3}}$<br>Ŧ<br>$\overline{2}$<br>$\overline{14}$                                                                                  |                                        | <b>Martedi</b>                | Mercoled                 | Gioved          | Venerdi                 | Sabato                                                                       | Domenica             |
| <b>O</b> Link                                | Gantt Attività<br><b>Email</b>                                                                 | $\bar{\mathsf{s}}$<br>$7 - 8 - 9$<br>$\overline{6}$<br>$101$<br>$\overline{1}$<br>$12 \qquad 13 \qquad 14 \qquad 15 \qquad 16 \qquad 17 \qquad 18$ |                                        |                               |                          |                 |                         |                                                                              |                      |
| <b>O</b> Releases                            | ⊜                                                                                              | 19 20 21 22 23 24 25                                                                                                    |                                        | 29                            | 30                       | $\mathbf{1}$    | $\overline{\mathbf{2}}$ | $\overline{\mathbf{3}}$                                                      | $\overline{4}$       |
| <b>O</b> Logout                              | Levori Giorno                                                                                  | 26 27 28 29 30 31                                                                                                    |                                        |                               |                          |                 |                         |                                                                              |                      |
| <b>Videate Aperte</b>                        | <b>Elle Levoni Attività</b>                                                                    | 3<br>45<br>6                                                                                                    |                                        |                               |                          |                 |                         |                                                                              |                      |
| · Dashboard                                  | Calendario<br>÷                                                                                |                                                                                                    | $\overline{\mathbf{5}}$                | $6\overline{6}$               | z                        | 8               | $\overline{\mathbf{2}}$ | 10                                                                           | $11$                 |
|                                              | Info Clienti [001]                                                                             | Persone $\boxed{Q}$<br>$ \mathcal{R} \Sigma $                                                                                                    |                                        |                               |                          |                 |                         |                                                                              |                      |
| $\overline{\mathbf{x}}$ Chiudi Tutto         | Statistica Progetti [001]                                                                      |                                                                                                    | $\overline{12}$                        | 13                            | 14                       | 15              | 16                      | 17                                                                           | 18                   |
|                                              | Stampa Km da Calendario [001]<br>₩                                                             |                                                                                                    |                                        |                               |                          |                 |                         |                                                                              |                      |
|                                              | Crea Turni di Assistenza [001]                                                                 | a Nome                                                                                                    |                                        |                               |                          |                 |                         |                                                                              |                      |
|                                              | Sviluppo Software                                                                              |                                                                                                    | 19                                     | 20                            | $\overline{\mathbf{21}}$ | $\overline{22}$ | 23                      | 24                                                                           | 25                   |
|                                              | <b>B</b> En Applomamenti<br><b>B</b> B Archw                                                   |                                                                                                    |                                        |                               |                          |                 |                         |                                                                              |                      |
|                                              | <b>B</b> El Scadenze                                                                           |                                                                                                    | 26                                     | 22                            | 28                       | 29              | 30                      | 31                                                                           | ī                    |
|                                              | <b>B EB</b> Rinnovo Licenze                                                                    |                                                                                                    |                                        |                               |                          |                 |                         |                                                                              |                      |
|                                              | <b>B</b> The Ricerche complessive                                                              |                                                                                                    |                                        |                               |                          |                 |                         |                                                                              |                      |
|                                              | <b>B</b> Contabilità<br><sup>9</sup> in Effetti                                                |                                                                                                    | $\overline{z}$                         | $\overline{\mathcal{R}}$      | $\overline{4}$           | $\overline{5}$  |                         |                                                                              | ×                    |
|                                              | <b>B</b> Fattura Elettronica                                                                   |                                                                                                    |                                        |                               |                          |                 |                         |                                                                              |                      |
|                                              | <sup>9</sup> EM Magazzino-DDT-Fatture                                                          |                                                                                                    |                                        |                               |                          |                 |                         |                                                                              |                      |
|                                              | <b>B</b> eCommerce<br><b>EP TEN Note Spese</b>                                                 |                                                                                                    | Dettaglio                              |                               |                          |                 |                         |                                                                              |                      |
|                                              | <b>D</b> Contratti                                                                             |                                                                                                    | Attivita                               | Calendario<br>Risorse         | Email                    |                 |                         |                                                                              |                      |
|                                              | <b>B (B</b> Preventivi                                                                         |                                                                                                    |                                        |                               |                          |                 |                         |                                                                              |                      |
|                                              | <b>D</b> El Ordni                                                                              |                                                                                                    | Attivita: Inserisci criteri di ricerca | $\Theta$                      | 国国21Σ 日□€                |                 |                         |                                                                              |                      |
|                                              | <b>B</b> File Budget<br><b>B</b> FR Provvigioni                                                |                                                                                                    | Intestazione<br>$\bullet$ CFP          |                               | Prov. Tipo Attivita      | Personal        |                         | Data Apertura   Ora Apertura   Aperto   Data Consegna   Appuntamento   Testo |                      |
|                                              | <b>ED - File Sospesi</b>                                                                       |                                                                                                    | $\circ$                                |                               | О<br>ĪΜ                  |                 |                         | $SI$   $\sim$                                                                |                      |
|                                              | <b>B</b> Professionisti                                                                        |                                                                                                    | $\Diamond$                             |                               |                          |                 |                         |                                                                              |                      |
|                                              | <b>B-File Controll</b><br><b>B</b> (in Terminal)                                               |                                                                                                    | $\ddot{\diamond}$                      |                               |                          |                 |                         |                                                                              |                      |
|                                              | $\Theta \equiv 0$                                                                              |                                                                                                    | $\circ$                                |                               |                          |                 |                         |                                                                              |                      |
|                                              | <b>B Im Bolettini/E-Mail</b>                                                                   |                                                                                                    | $\Diamond$                             |                               |                          |                 |                         |                                                                              |                      |
|                                              | <sup>(2)</sup> [3] Vecchi Eventi (Non Modificare)<br>(9 File Vecchi Contratti (Non Modificare) |                                                                                                    | $\Diamond$                             |                               |                          |                 |                         |                                                                              |                      |
|                                              | <b>B</b> File Vecchi Rivenditori Per Antonio                                                   |                                                                                                    | $\ddot{\phi}$<br>$\circ$               |                               |                          |                 |                         |                                                                              |                      |
|                                              | <b>B Ba Parametri e Tabelle di Sistema</b>                                                     |                                                                                                    | $\Diamond$                             |                               |                          |                 |                         |                                                                              |                      |
|                                              | <b>B</b> (Butildes                                                                             |                                                                                                    | $\ddot{\phi}$                          |                               |                          |                 |                         |                                                                              |                      |
|                                              |                                                                                                |                                                                                                    | $\leftarrow$                           |                               |                          |                 |                         |                                                                              | ×                    |
|                                              |                                                                                                |                                                                                                    |                                        |                               |                          |                 |                         |                                                                              |                      |
|                                              |                                                                                                |                                                                                                    |                                        |                               |                          |                 |                         |                                                                              |                      |
| <b>B WATER ENERGY SRL - META</b>             |                                                                                                |                                                                                                    |                                        |                               |                          |                 |                         |                                                                              | Cmd:<br>$\mathbf{z}$ |
|                                              |                                                                                                |                                                                                                    |                                        |                               |                          |                 |                         |                                                                              |                      |
| Bike                                         | $E \mid \mathbf{X}$ Menu                                                                       | X Calcola Codice Fiscale                                                                                                    |                                        |                               |                          |                 |                         |                                                                              |                      |
| <b>Zh.</b> Nenu<br>the Preferiti             | <b>G B Menu</b>                                                                                |                                                                                                    |                                        |                               |                          |                 |                         |                                                                              |                      |
| Promemoria                                   | <b>City Dashboard</b><br><b>Elle Attività</b>                                                  | Cognome                                                                                                    |                                        |                               |                          |                 |                         |                                                                              |                      |
| <b>Ga Utilità</b>                            | <b>File Panorama Attività</b>                                                                  | Nome                                                                                                    |                                        |                               |                          |                 |                         |                                                                              |                      |
| Cambio Ditta                                 | <b>File Gantt Attività</b>                                                                     | Sesso<br><b>Sell</b>                                                                                                    |                                        |                               |                          |                 |                         |                                                                              |                      |
| <b>PACIOL</b> Codice Fiscale<br>Calcolatrice | <b>Fille Email</b><br><b>COL</b>                                                               |                                                                                                    |                                        |                               |                          |                 |                         |                                                                              |                      |
| Q Abi Cab                                    | <b>Elle Lavon Giorno</b>                                                                       | Data Nascita                                                                                                    | $\mathbf{r}$                           |                               |                          |                 |                         |                                                                              |                      |
| Q CAP                                        | <b>Clin Laures Attack</b>                                                                      | Comune                                                                                                    |                                        |                               |                          |                 |                         |                                                                              |                      |
| E Invia Email                                | <b>Ga Calendario</b>                                                                           | Sigla Comune                                                                                                    | $\overline{a}$                         |                               |                          |                 |                         |                                                                              |                      |
| Esegui Programma<br>A Rinnovo Licenza        | <b>The</b><br><b>Silla Info Clienti [001]</b>                                                  |                                                                                                    |                                        |                               |                          |                 |                         |                                                                              |                      |
| <b>O</b> Link                                | <b>Im Statistica Propetti [001]</b>                                                            |                                                                                                    |                                        |                               |                          |                 |                         |                                                                              |                      |
| <b>O</b> Releases                            | Stampa Km da Calendario [001]                                                                  |                                                                                                    | Calcola                                |                               |                          |                 |                         |                                                                              |                      |
| <b>O</b> Logout                              | <b>COL</b><br>File Crea Turni di Assistenza [001]                                              |                                                                                                    |                                        |                               |                          |                 |                         |                                                                              |                      |
|                                              | <b>ED THE Sviluppo Software</b>                                                                |                                                                                                    |                                        |                               |                          |                 |                         |                                                                              |                      |
| <b>Videate Aperte</b>                        | <b>B-10h Applomamenti</b>                                                                      |                                                                                                    |                                        |                               |                          |                 |                         |                                                                              |                      |
| Dashboard                                    | <b>B PArchivi</b>                                                                              |                                                                                                    |                                        | <b>REPUBBLICA</b><br>ITALIANA |                          |                 |                         |                                                                              |                      |
| <b>Attività</b>                              | <b>B</b> En Scadenze<br><b>B El Rinnovo Licenze</b>                                            |                                                                                                    |                                        |                               |                          |                 |                         |                                                                              |                      |
| Panorama Attivita                            | <b>B</b> Ricerche complessive                                                                  |                                                                                                    | MINISTERO<br>DELLE<br>FINANZE          |                               | ile By WebRun            |                 |                         |                                                                              |                      |
| <b>Gantt Attivita</b>                        | <b>B</b> -Im Contabilità                                                                       |                                                                                                    | CODICE                                 |                               |                          |                 |                         |                                                                              |                      |
| Servizio Email                               | <b>O Effetti</b>                                                                               |                                                                                                    | COSMON                                 |                               |                          |                 |                         |                                                                              |                      |
| Calendario                                   | <b>B</b> Fattura Elettronica<br><sup>9</sup> <sup>2</sup> Magazzino-DDT-Fatture                |                                                                                                    |                                        |                               |                          |                 |                         |                                                                              |                      |
| Elenchi CAP                                  | <b>B</b> eCommerce                                                                             |                                                                                                    | LUOGO DI<br>PROVINCIA                  | <b>DATADI NARCITA</b>         |                          |                 |                         |                                                                              |                      |
| · Calcola Codice Fiscale                     | <b>B</b> (B) Note Spese                                                                        |                                                                                                    |                                        |                               |                          |                 |                         |                                                                              |                      |
|                                              | Contratti                                                                                      |                                                                                                    |                                        |                               |                          |                 |                         |                                                                              |                      |
| $\overline{X}^{\vert X \vert}$ Chiudi Tutto  | <b>B</b> Preventivi<br><b>B</b> @ Ordin                                                        |                                                                                                    |                                        |                               |                          |                 |                         |                                                                              |                      |
|                                              | <b>B</b> Budget                                                                                |                                                                                                    |                                        |                               |                          |                 |                         |                                                                              |                      |
|                                              | <b>B</b> Provigion                                                                             |                                                                                                    |                                        |                               |                          |                 |                         |                                                                              |                      |
|                                              | <b>D</b> B Sospesi                                                                             |                                                                                                    |                                        |                               |                          |                 |                         |                                                                              |                      |
|                                              | <b>Professionisti</b><br><b>B</b> Controlli                                                    |                                                                                                    |                                        |                               |                          |                 |                         |                                                                              |                      |
|                                              | <b>D</b> El Terminal                                                                           |                                                                                                    |                                        |                               |                          |                 |                         |                                                                              |                      |
|                                              | $\Theta \otimes 0$                                                                             |                                                                                                    |                                        |                               |                          |                 |                         |                                                                              |                      |
|                                              | <b>B</b> @ Bolettini/E-Mail<br><b>B</b> (B) Vecchi Eventi (Non Modificare)                     |                                                                                                    |                                        |                               |                          |                 |                         |                                                                              |                      |
|                                              | (B-lilla Vecchi Contratti (Non Modificare)                                                     |                                                                                                    |                                        |                               |                          |                 |                         |                                                                              |                      |
|                                              | <b>G File Vecchi Rivenditori Per Antonio</b>                                                   |                                                                                                    |                                        |                               |                          |                 |                         |                                                                              |                      |
|                                              | <b>G (in Parametri e Tabelle di Sistema)</b>                                                   |                                                                                                    |                                        |                               |                          |                 |                         |                                                                              |                      |
|                                              | <b>B</b> (B) Utilities                                                                         |                                                                                                    |                                        |                               |                          |                 |                         |                                                                              |                      |

Figura 4.27: Funzioni di Bike

Accertato il corretto funzionamento dell'applicazione si procede con il Port Forwarding dell'applicazione, in modo tale che gli utenti esterni possano accedere a Bike attraverso la porta specificata nel Service senza entrare su GKE. Per attivare il Port Forwarding basta entrare nei dettagli del servizio dell'applicazione web e cliccare sul tasto "Port Forwarding" per eseguire il comando su Cloud Shell.

![](_page_41_Picture_53.jpeg)

<span id="page-41-1"></span>![](_page_41_Picture_54.jpeg)

#### <span id="page-41-0"></span>4.3.2 Problematiche incontrate

La principale problematica incontrata nel progetto di tesi è la compatibilità delle immagini create in Docker e le macchine Windows di GKE. Anche se si utilizza l'ultima versione di Kubernetes e viene creato un Pod con un'immagine Windows Server superiore alla versione 1909, il container andrà in errore. È necessario specificare nel Dockerfile una versione di Windows Server uguale o precedente alla 1909. Sempre in merito alla compatibilità Windows un altro problema è insorto con l'immagine di SQL Server e la versione di Windows Server, nonostante l'avvio del container veniva svolto correttamente, non era possibile eseguire il collegamento al server, rendendo impossibile eseguire il comando di ripristino della base di dati e l'interrogazione da parte dell'applicazione web. Si è quindi optato per utilizzare un'immagine su Kernel Linux avendo funzionamento analogo a quella su Kernel Windows.

# <span id="page-42-0"></span>Capitolo 5 Conclusioni

L'elaborato ha illustrato lo sviluppo del progetto di tesi partendo dall'introduzione e lo studio dei metodi e strumenti necessari, fino alla loro implementazione.

L'obbiettivo del progetto consisteva nel riprogettare un'applicazione web utilizzando macchine virtuali a basso utilizzo di risorse, attraverso un servizio di Cloud Computing. Gli strumenti e le metodologie applicate hanno permesso di rispettare tutti i requisiti progettuali, uno tra questi la scelta di utilizzare Docker per la creazione delle immagini. Infatti, Docker permette di usufruire di un gran numero di immagini di ogni genere e tipo, sia che lavorino su Kernel Linux che su Kernel Windows, dando la possibilità di personalizzare le immagini a seconda del servizio da "containerizzare".

I servizi Google Kubernetes Engine e Container Registry, offerti dalla piattaforma Google Cloud e utilizzati in coppia, hanno permesso di creare facilmente l'ambiente di sviluppo per Bike, archiviando le immagini create con Docker e permettendo di creare facilmente il Cluster con i rispettivi nodi, per l'utilizzo degli oggetti di Kubernetes, permettendo di controllare il funzionamento attraverso un'interfaccia semplice e facile da usare. Anche se GKE ha riscontrato problemi di compatibilità con le macchine Windows, è stato comunque possibile sviluppare ed eseguire l'applicazione correttamente scegliendo la versione corretta di Windows Server per le immagini Windows o, in alternativa, utilizzando lo stesso tipo di immagini, ma implementate su Kernel Linux.

In conclusione nonostante si siano riscontrati alcuni problemi di compatibilità, lo sviluppo dell'applicazione Bike ha soddisfatto i requisiti iniziali.

### <span id="page-43-0"></span>5.1 Sviluppi Futuri

Nonostante gli strumenti e i metodi utilizzati abbiano consentito la ri-progettazione di un sistema ERP tramite container permettendo il corretto funzionamento e l'accesso al servizio a tutti gli utenti, sono stati utilizzati due nodi con SO(Sistema Operativo) diversi, piuttosto che due con SO identico.

Di conseguenza, quando é necessario creare o riavviare i nodi su cui risiede l'applicazione, bisogna attendere che i nodi con lo stesso SO finiscano il processo di creazione per poi procedere con la creazione dei nodi dell'altro tipo. Se, invece, si utilizzano nodi con stesso SO, in questo caso Windows, basta aspettare i completamento del processi di creazione e l'applicazione sarà pronta al suo utilizzo. Una possibile implementazione futura è riuscire a correggere i problemi riscontrati con l'immagine Windows della base di dati in modo tale da utilizzare solo nodi Windows.

Un'altra implementazione possibile è quella di creare più repliche di basi di dati e di applicazione web per ciascuna azienda che utilizza Bike, in modo tale da avere una visione e un controllo centralizzato sullo stato di tutte le macchine consentendo un assistenza rapida e semplice sul servizio offerto.

# <span id="page-44-0"></span>Capitolo 6 Ringraziamenti

A conclusione di questo elaborato é doveroso menzionare tutte le persone che hanno permesso la realizzazione di questo progetto di tesi. Ringrazio, in primis, il mio relatore Mancini Adriano per avermi proposto questo interessante progetto e che ha saputo guidarmi e sostenermi in questi mesi di lavoro, attraverso suggerimenti per apprendere nel migliore dei modi il funzionamento degli strumenti utilizzati e per risolvere tutte le problematiche incontrate durante lo sviluppo. Ringrazio inoltre l'azienda Meta Informatica S.R.L. e il titolare Lucarelli Paolo per avermi consentito di utilizzare il loro software per lo sviluppo del progetto, ringrazio inoltre tutti i dipendenti, in particolar modo, il mio supervisore Bergami Tommaso e tutto il reparto hardware e sviluppo software, per avermi aiutato a comprendere il funzionamento dell'applicazione Bike e fornendomi tutto il materiale necessario per la sua ri-progettazione. Ultimo ma non meno importante, vorrei ringraziare tutta la mia famiglia per avermi sempre appoggiato e spronato nel percorso di studi che ho scelto, dandomi manforte nei momenti di difficoltà, più di ogni altra cosa.

# <span id="page-46-0"></span>**Bibliografia**

- <span id="page-46-12"></span>[1] https://dotnet.microsoft.com/learn/aspnet/what-is-aspnet ultima visita 29/09/2020.
- <span id="page-46-11"></span>[2] https://www.erpselection.it/software/bike/ ultima visita 29/09/2020.
- <span id="page-46-8"></span>[3] Kelsey Higtower Joe Beda Brendan Burns. Kubernetes Up and Running: Dive into the future of the infrastructure. O'Reilly, 2017.
- <span id="page-46-6"></span>[4] https://www.redhat.com/it/topics/devops/what-is-ci-cd ultima visita 25/09/2020.
- <span id="page-46-7"></span>[5] https://www.redhat.com/it/topics/containers/what-is-a-kubernetescluster/ ultima visita 25/09/2020.
- <span id="page-46-4"></span>[6] https://www.docker.com/resources/what-container ultima visita 23/09/2020.
- <span id="page-46-2"></span>[7] https://it.wikipedia.org/wiki/docker ultima visita 23/09/2020.
- <span id="page-46-5"></span>[8] https://docs.docker.com/engine/reference/builder/ ultima visita 25/09/2020.
- <span id="page-46-3"></span>[9] https://www.redhat.com/it/topics/containers/what-is-docker ultima visita 23/09/2020.
- <span id="page-46-1"></span>[10] https://www.centrosoftware.com/cose-un-sistema-erp-di-ultimagenerazione ultima visita 22/09/2020.
- <span id="page-46-9"></span>[11] https://en.wikipedia.org/wiki/google\_cloud\_platform ultima visita 26/09/2020.
- <span id="page-46-10"></span>[12] https://cloud.google.com/kubernetes-engine ultima visita 27/09/2020.
- <span id="page-47-4"></span>[13] https://cloud.google.com/kubernetes-engine/docs/concepts/kubernetesengine-overview ultima visita 26/09/2020.
- <span id="page-47-7"></span>[14] https://www.instantdeveloper.com/ ultima visita 01/10/2020.
- <span id="page-47-8"></span>[15] https://www.instantdeveloper.com/vantaggi ultima visita  $01/10/2020$ .
- <span id="page-47-2"></span>[16] https://kubernetes.io/it/docs/concepts/overview/what-is-kubernetes/ ultima visita 25/09/2020.
- <span id="page-47-0"></span>[17] Meta informatica s.r.l. https://metainformatica.com/, 2020.
- <span id="page-47-9"></span>[18] https://doc.instantdeveloper.com/267004d3-71db-0ebe-1b2ee498929fe1bc.htm?lang=ita ultima visita 01/10/2020.
- <span id="page-47-10"></span>[19] https://www.microsoft.com/it-it/sql-server/sql-server-2019 ultima visita 14/10/2020.
- <span id="page-47-6"></span>[20] https://www.smeup.com/blog/blog-software-gestionali-erp/sistema-erpdefinizione-vantaggi/: :text=riduzione%20del%20rischio%20di%20 duplicazione,e%20miglior%20reperimento%20dei%20dati ultima visita 27/09/2020.
- <span id="page-47-3"></span>[21] https://kubernetes.io/docs/concepts/storage/volumes ultima visita 26/09/2020.
- <span id="page-47-1"></span>[22] https://www.html.it/pag/62783/docker-e-i-container/ ultima visita 15/10/2020.
- <span id="page-47-5"></span>[23] https://www.oracle.com/it/applications/erp/what-is-erp.html ultima visita 27/09/2020.

# Elenco delle figure

![](_page_48_Picture_193.jpeg)

![](_page_49_Picture_83.jpeg)